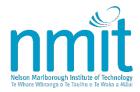

Controlled Document – Refer to NMIT website or intranet for latest version

## NMIT WITHDRAWAL PROCEDURE

| Section       | Finance    |                                |                                 |  |
|---------------|------------|--------------------------------|---------------------------------|--|
| Approval Date | 11.12.2024 | Approved by                    | Senior Leadership Team          |  |
| Next Review   | 10.10.2025 | Responsibility                 | Director Transition and Support |  |
|               |            |                                | Services                        |  |
| Last Reviewed | 10.10.2024 | <b>Key Evaluation Question</b> | 6                               |  |

This procedure is supplemental to <u>Te Kawa Maiorooro</u>, <u>Te Pūkenga's Educational Regulatory Framework</u>.

Te Kawa Maiorooro continues to set out the overarching regulations that apply to learning and delivery (teaching, assessment, rangahau and research, and support activities) at Te Pūkenga and its Business Divisions.

Pursuant to Te Pūkenga's Grandparenting Policy, the regulations, policies, and procedures of the Business Division apply unless there is a national regulation or policy in place. Accordingly, where a specific matter is not addressed within Te Kawa Maiorooro, this policy is intended to prescribe the requirements that are specific to NMIT.

To the extent that there is any conflict or inconsistency between any of NMIT's policies or procedures and Te Kawa Maiorooro, Te Kawa Maiorooro shall prevail and have priority.

### **PURPOSE**

To provide a framework and set of principles relating to ākonga withdrawals and related financial and academic impacts of those withdrawals. The policy and associated procedures are designed to ensure that all regulatory requirements are met; and that ākonga and kaimahi have access to clear information on processes and impacts in regard to an ākonga's request to withdraw from any Nelson Marlborough Institute of Technology (NMIT) course or programme.

To ensure an auditable trail of communications and withdrawal procedures followed is maintained for all ākonga.

#### **SCOPE**

All NMIT programmes and courses.

### **RESPONSIBILITIES**

| Academic Administrator | Generates <i>Withdrawal Form</i> from NMIT's Student Management System (SMS).                                                                                       |
|------------------------|----------------------------------------------------------------------------------------------------|
|                        | Checks the attendance register for the ākonga.                                                                                                    |
|                        | Administers and completes relevant section of the <i>Withdrawal</i> Form and attaches a copy of the Attendance Register.                                            |
|                        | Advises ākonga nō Aotearoa (domestic learners) to inform StudyLink of their change in enrolment and seek advice regarding their continued eligibility for benefits. |

|                                                           | Advises ākonga nō tāwāhi (international learners) to speak to the International Enrolments team for visa queries.                                                                                   |
|-----------------------------------------------------------|----------------------------------------------------------------------------------------------------|
|                                                           | Sends letters to akonga for NMIT-instigated withdrawals.                                                                                                    |
|                                                           | Maintains records of withdrawal documentation and correspondence, including notes in the SMS.                                                                                                    |
| Ākonga                                                    | Signs and returns completed <i>Withdrawal Form</i> to the Curriculum Area Administrator or the Information and Enrolments Team.                                                                     |
|                                                           | Advises NMIT of changes to postal and/or home address and other contact details.                                                                                                    |
|                                                           | Notifies StudyLink of any changes to their programme of study, including withdrawals and transfers (Ākonga nō Aotearoa - domestic learners).                                                        |
|                                                           | Notifies Immigration of any changes to their programme of study, including withdrawals and transfers (Ākonga nō tāwāhi - international learners).                                                   |
| Curriculum Area Manager                                   | Authorises completed Withdrawal Form.                                                                                                    |
|                                                           | Ensures records of withdrawal documentation and correspondence are retained in Curriculum Area.                                                                                                    |
| Senior Leader, or Manager or Kaimahi                      | Approves any refunds for withdrawals within policy [in accordance with <u>Te Pukenga Delegations Register</u> , Schedule C]                                                                         |
| Senior Leader                                             |                                                                                                    |
|                                                           | Authorises exceptional refunds and credit of unpaid invoices [in accordance with <u>Te Pukenga Delegations Register</u> , Schedule C]                                                               |
| Finance Staff                                             | Update financial section of the SMS and processes any fee refunds.                                                                                                    |
| Manager Information and Admissions                        | Notifies StudyLink and Immigration that an ākonga has withdrawn.                                                                                                    |
|                                                           | Notifies StudyLink and Immigration if an ākonga stops attending a course or programme on the advice of Curriculum Area staff.                                                                       |
| Information and Admissions Staff                          | Processes Withdrawal Forms in the SMS and sends Withdrawal Confirmation Letters to ākonga for Ākonga-instigated withdrawals. Authorises and signs letters to ākonga for NMIT-instigated withdrawals |
| Kaiako/Programme Support<br>Coordinator/training provider | Provides support and guidance to ākonga on their learning plan or contract.                                                                                                    |

## **PROCEDURES**

# $\bar{\mathsf{A}}\mathsf{KONGA}\text{-}\mathsf{INSTIGATED}$ WITHDRAWAL (WITHIN 10% OF COURSE / PROGRAMME DURATION)

|   | STEPS                                                                                                    | RESPONSIBILITY                                                                                                 | TIMING/NOTES                                                                                        |
|---|----------------------------------------------------------------------------------------------------|----------------------------------------------------------------------------------------------------|----------------------------------------------------------------------------------------------------|
| 1 | Contact kaiako / Academic Administrator to:  A review your learning contract and discuss your future options, or  B request a cancellation of your enrolment on a course(s) or programme.                                                                                                    | Ākonga                                                                                                    | Possible at any time<br>within 10% course /<br>programme<br>duration                                |
| 2 | Where direct contact is made with the Programme Support Coordinator, check the ākonga has sought guidance from kaiako / Programme Support Coordinator or Student Learning Advisor or training provider before progressing Enrolment Cancellation process. If not, support and guidance should be arranged with the student's agreement. | Academic Administrator / tutor / Programme Support Coordinator or Student Learning Advisor / training provider | Refer to NMIT Withdrawal Policy Appendix 1: Guide for Ākonga considering cancellation or withdrawal |
|   | Inform ākonga there could be financial and/or academic implications if they cancel their enrolment. Inform student to contact StudyLink for advice.                                                                                                    |                                                                                                    |                                                                                                    |
|   | Document that a learning conversation took place.                                                                                                    |                                                                                                    |                                                                                                    |
| 3 | Provide support and guidance to the ākonga.  Advise the Programme Support Coordinator of the ākonga's decision to cancel their enrolment.                                                                                                    | Kaiako / Programme<br>Support Coordinator<br>or Student Learning<br>Advisor / training<br>provider             |                                                                                                    |
| 4 | Generate a Cancellation/Withdrawal Form and issue it to the ākonga (either in person, sent by mail or emailed) and advise that they need to read the following policies:                                                                                                    | Academic<br>Administrator                                                                                      |                                                                                                    |
|   | NMIT Fees, Charges and Refunds (Ākonga nō<br>Aotearoa - Domestic Learners) or<br>NMIT Fees, Charges and Refunds (Ākonga nō<br>tāwāhi - International Learners)                                                                                                    |                                                                                                    |                                                                                                    |
|   | Add a note to the ākonga's study contract in the Student Management System, stating when the Cancellation/Withdrawal Form was issued.                                                                                                    |                                                                                                    |                                                                                                    |
| 5 | International Ākonga:                                                                                                    | Academic                                                                                                    |                                                                                                    |
|   | Advise the Manager Information and Admissions of the student's decision to cancel their enrolment.                                                                                                    | Administrator                                                                                                  |                                                                                                    |

|    | STEPS                                                                                                    | RESPONSIBILITY                      | TIMING/NOTES                     |
|----|----------------------------------------------------------------------------------------------------|-------------------------------------|----------------------------------|
| 6  | Complete and sign a <i>Cancellation/Withdrawal Form</i> and return to the appropriate NMIT Academic Administrator.                                                                               | Ākonga                              |                                  |
| 7  | Check the completed <i>Cancellation/Withdrawal Form</i> and complete the 'Curriculum Area' section.                                                                                              | Academic<br>Administrator           |                                  |
|    | Add a note to the ākonga's study contract in the student management system, stating when the <i>Cancellation/Withdrawal Form</i> was returned.                                                   |                                     |                                  |
| 8  | Send the <i>Cancellation/Withdrawal Form</i> to the Curriculum Manager for them to sign.                                                                                                    | Academic<br>Administrator           |                                  |
| 9  | Check the Cancellation/Withdrawal Form and sign it.                                                                                                    | Curriculum Area<br>Manager          |                                  |
|    | Forward the completed<br>Cancellation/Withdrawal Form to the<br>Information and Admissions.                                                                                                    |                                     |                                  |
| 10 | Complete the 'Information and Admissions' section of the Cancellation/Withdrawal Form.                                                                                                    | Information and<br>Admissions Staff | Delete Academic<br>Record in the |
|    | Amend the enrolment status in the Student Management System, including a VOS update (if required).                                                                                               |                                     | Student<br>Management<br>System  |
| 11 | <b>Domestic Ākonga:</b> Forward the <i>Cancellation/Withdrawal Form</i> to the Finance Team.                                                                                                    | Information and<br>Admissions Staff |                                  |
|    | International Ākonga:                                                                                                    |                                     |                                  |
|    | If the student has requested a refund, forward the <i>Cancellation/Withdrawal Form</i> to Senior Leader                                                                                          |                                     |                                  |
| 12 | Domestic Ākonga:                                                                                                    | Finance Team                        |                                  |
|    | Update the financial section of the Student Management System and return the Cancellation/Withdrawal Form to the Information and Admissions.                                                     |                                     |                                  |
| 13 | International Ākonga:                                                                                                    | Senior Leader                       |                                  |
|    | 'Approve' or 'not approve' requested refunds in accordance with Te Pūkenga Standing Delegations Register, Schedule C. Return the Cancellation/Withdrawal Form to the Information and Admissions. |                                     |                                  |
| 14 | Domestic Ākonga:                                                                                                    | Information and Admissions Staff    |                                  |

|    | STEPS                                                                                                    | RESPONSIBILITY                            | TIMING/NOTES                          |
|----|----------------------------------------------------------------------------------------------------|-------------------------------------------|---------------------------------------|
|    | Send the Cancellation/Withdrawal confirmation Letter to the student confirming their Enrolment Cancellation.                                                             |                                           | REFER CANCELLATION/ WITHDRAWAL LETTER |
| 15 | International Students:  Send the Cancellation/Withdrawal confirmation Letter to the student confirming their Enrolment Cancellation and outcome of any refund requests. | Information and<br>Admissions Staff       | REFER CANCELLATION/ WITHDRAWAL LETTER |
| 16 | International Students: Inform Immigration New Zealand of changes to the ākonga's study status.                                                                          | IManager<br>Information and<br>Admissions |                                       |

## ĀKONGA-INSTIGATED WITHDRAWAL (AFTER 10% OF COURSE / PROGRAMME DURATION)

|   | STEPS                                                                                                    | RESPONSIBILITY                                                                                                  | TIMING/NOTES                                                                                                    |
|---|----------------------------------------------------------------------------------------------------|----------------------------------------------------------------------------------------------------|----------------------------------------------------------------------------------------------------|
| 1 | Contact kaiako / Programme Support Coordinator or Student Learning Advisor / training provider to:  A review your learning contract and discuss your future options, or  B request a withdrawal from your course(s) or programme.                                                                                                    | Ākonga                                                                                                    | Withdrawal is<br>possible up to 80%<br>of the duration of<br>the course or<br>programme (Last<br>Withdrawal Date) |
| 2 | Where direct contact is made with the Academic Administrator, check the ākonga has sought guidance from kaiako / Programme Support Coordinator or Student Learning Advisor or training provider before progressing the Withdrawal. If not, support and guidance should be arranged with the ākonga's agreement.  Inform ākonga there could be financial and/or academic implications if they withdraw. Inform ākonga to contact StudyLink for advice.  Document that a learning conversation took place. | Academic Administrator / kaiako / Programme Support Coordinator or Student Learning Advisor / training provider | Refer to Withdrawal Policy Appendix 1: Guide for Ākonga considering cancellation or withdrawal                    |
| 3 | Provide support and guidance to the ākonga.  Inform the ākonga there could be financial and/or academic penalties as a result of withdrawal.  Advise the Programme Area Administrator of the ākonga's decision to withdraw.                                                                                                    | Kaiako / Programme Support Coordinator or Student Learning Advisor / training provider                          |                                                                                                    |
| 4 | Generate a Withdrawal Form and issue it to the ākonga (either in person, sent by mail or email) and advise that they need to read the following policies:  NMIT Fees, Charges and Refunds (Ākonga nō Aotearoa - Domestic Learners) or NMIT Fees, Charges and Refunds (Ākonga nō tāwāhi - International Learners)  Add a note to the ākonga's study contract in the Student Management System, stating when the Withdrawal Form was issued.                                                               | Academic<br>Administrator                                                                                       | Withdrawal is possible up to 80% of the duration of the course(s) or programme                                    |
| 5 | Ākonga nō tāwāhi (international learners):  Advise the Information and Enrolments Manager of the ākonga's decision to withdraw.                                                                                                    | Academic<br>Administrator                                                                                       |                                                                                                    |
| 6 | Complete and sign a Withdrawal Form and return to the appropriate NMIT Curriculum Area.                                                                                                    | Ākonga                                                                                                    |                                                                                                    |

|    | STEPS                                                                                                    | RESPONSIBILITY                           | TIMING/NOTES                                          |
|----|----------------------------------------------------------------------------------------------------|------------------------------------------|-------------------------------------------------------|
| 7  | Check the completed Withdrawal Form and complete the 'Curriculum Area' section. Check and attach a copy of the ākonga attendance.                                                     | Academic<br>Administrator                |                                                       |
|    | Add a note to the ākonga's study contract in the Student Management System, stating when the Withdrawal Form was returned.                                                            |                                          |                                                       |
| 8  | Send the Withdrawal Form to the Curriculum Area Manager for them to sign.                                                                                                    | Academic<br>Administrator                |                                                       |
| 9  | Check the completed Withdrawal Form and sign it.                                                                                                    | Curriculum Area<br>Manager               |                                                       |
|    | Forward the completed Withdrawal Form to the Information and Admissions.                                                                                                    |                                          |                                                       |
| 10 | Complete the 'Information and Admissions' section of the Form.                                                                                                    | Information and<br>Admissions Staff      | Academic Records retained and a                       |
|    | Update the enrolment status in the Student Management System.                                                                                                    |                                          | result of "Withdrawn" is entered against each course. |
| 11 | If ākonga has requested a refund (outside NMIT Policy), forward the <i>Withdrawal Form</i> to the Senior Leader.                                                                      | Information and<br>Admissions Staff      |                                                       |
| 12 | 'Approve' or 'not approve' proposed refunds in accordance with Te Pūkenga Standing Delegations Register, Schedule C, and return <i>Withdrawal Form</i> to Information and Admissions. | Senior Leader                            |                                                       |
| 13 | Update the financial section of the Student Management System updated and return the Withdrawal Form to the Information and Admissions.                                               | Finance Team                             |                                                       |
| 14 | Send the ākonga a Withdrawal Confirmation<br>Letter confirming their Withdrawal and outcome<br>of any refund requests.                                                                | Information and Admissions Staff         | Refer cancellation/<br>withdrawal letter              |
|    | Send the ākonga a Withdrawal Confirmation<br>Letter including notification of any refund request.                                                                                     |                                          |                                                       |
| 15 | Ākonga nō tāwāhi (international learners):  Inform Immigration New Zealand of the change to the ākonga's study status.                                                                | Manager<br>Information and<br>Admissions |                                                       |

# NMIT-INSTIGATED WITHDRAWAL (WITHIN 10% OF COURSE / PROGRAMME DURATION) - NO SHOW

|   | STEPS                                                                                                    | RESPONSIBILITY                                                                                                    | TIMING/NOTES                                                                                                    |
|---|----------------------------------------------------------------------------------------------------|----------------------------------------------------------------------------------------------------|----------------------------------------------------------------------------------------------------|
| 1 | Identify ākonga as a no-show through non-attendance or lack of engagement.  Arrange a learning conversation between the ākonga and their kaiako / Programme Support Coordinator or Student Learning Advisor or training provider to review learning contract and Individual Learning Plan.  If the ākonga chooses to withdraw, follow Withdrawal Procedure A.  Document that a learning conversation took place. | Kaiako / Programme Support Coordinator / Student Learning Advisor / training provider, Curriculum Area Manager or Academic Administrator | Within 10% course / programme duration                                                                                            |
| 2 | Phone, text or email the ākonga in the first week of the course(s) or programme.  If no response within the first week, send (post / email) letter 1 advising the student their enrolment may be cancelled.  Add a note to the ākonga's study contract in the Student Management System that contact has been attempted / made.                                                                                  | Curriculum Area<br>Manager /<br>Academic<br>Administrator /<br>training<br>provider                                                      | Use all available contact details, including emergency contact  REFER NMIT-INSTIGATED NON ATTENDANCE LETTER 1                     |
| 3 | International Ākonga:  Advise the Information and Enrolment Manager of the akonga's potential cancellation.                                                                                                    | Academic<br>Administrator                                                                                                    |                                                                                                    |
| 4 | If no response send (post / email) letter 2 advising the student their enrolment may be cancelled.                                                                                                    | Academic<br>Administrator                                                                                                    | Use all available contact details.  Five working days after letter 1 has been sent  REFER NMIT-INSTIGATED NON ATTENDANCE LETTER 2 |
| 5 | If no response, Generate a Cancellation/Withdrawal Form and attach the evidence of contact attempts.  Add a note to the student's study contract in the Student Management System, stating this is an NMIT-instigated withdrawl (noshow).  Complete the 'Student Section' of the Form.                                                                                                    | Academic<br>Administrator                                                                                                    | Same day                                                                                                    |
| 6 | Check the Cancellation/Withdrawal Form and sign it.                                                                                                    | Curriculum Area<br>Manager                                                                                                    |                                                                                                    |

|    | STEPS                                                                                                    | RESPONSIBILITY                           | TIMING/NOTES                                   |
|----|----------------------------------------------------------------------------------------------------|------------------------------------------|------------------------------------------------|
|    | Forward the Cancellation/Withdrawal Form to the Information and Admissions.                                                                                                    |                                          |                                                |
| 7  | Complete the 'Information and Admissions' section of the Form. Amend the enrolment status in the Student Management System including a VOS update (if required).                                                        | Information and<br>Admissions            |                                                |
| 8  | Domestic Ākonga:  Forward the Cancellation/Withdrawal Form to the Finance Team.                                                                                                    | Information and Admissions               |                                                |
|    | International Ākonga:  Forward Cancellation/Withdrawal Form to the Senior Leader if refund requested.                                                                                                    |                                          |                                                |
| 9  | Domestic Ākonga:  Update the financial section of the Student Management System and return the Cancellation/Withdrawal Form to the Information and EAdmissions.                                                         | Finance Team                             |                                                |
| 10 | International Ākonga:  'Approve' or 'not approve' requested refunds in accordance with Te Pūkenga Standing Delegations Register, Schedule C. Return the Cancellation/Withdrawal Form to the Information and Admissions. | Senior Leader                            |                                                |
| 11 | Domestic Ākonga:  Send a Cancellation/Withdrawal confirmation letter to the student confirming their Enrolment Cancellation.                                                                                            | Information and<br>Admissions<br>Staff   | REFER ENROLMENT CANCELLATION/WITHDRAWAL LETTER |
| 12 | International Ākonga: Send an Cancellation/Withdrawal confirmation letter to the student confirming their Enrolment Cancellation and outcome of any refund requests.                                                    | Information and<br>Admissions<br>Staff   | REFER ENROLMENT CANCELLATION/WITHDRAWAL LETTER |
| 13 | International Ākonga: Inform Immigration New Zealand of the change to the student's study status.                                                                                                    | Manager<br>Information and<br>Admissions |                                                |

|   | STEPS                                                                                                    | RESPONSIBILITY                                                                                                  | TIMING/NOTES                                                                                                    |
|---|----------------------------------------------------------------------------------------------------|----------------------------------------------------------------------------------------------------|----------------------------------------------------------------------------------------------------|
| 1 | Identify ākonga who is not attending or has disengaged with their course(s) or programme.  Arrange a learning conversation between the ākonga and their tutor / programme coordinator or Student Learning Advisor or training provider to review learning contract and Individual Learning Plan. | Academic Administrator / kaiako / Programme Support Coordinator or Student Learning Advisor / training provider | Any time before 80% of the duration of the course or programme.                                                 |
|   | If the ākonga chooses to withdraw, follow Withdrawal Procedure A.                                                                                                    |                                                                                                    |                                                                                                    |
|   | Document that a learning conversation took place.                                                                                                    |                                                                                                    |                                                                                                    |
| 2 | If the ākonga cannot be contacted, send Letter No.1 requesting an appointment to offer support, and a response in five working days  Add a note to the ākonga's study contract in the Student Management System that contact has been attempted / made.                                          | Curriculum Area<br>Manager / Academic<br>Administrator/<br>training provider                                    | Use all available contact details, including emergency contact  REFER NIMIT-INSTIGATED NON ATTENDANCE LETTER  1 |
| 3 | Ākonga nō tāwāhi (international learners):  Advise the Information and Enrolment Manager of the ākonga's potential withdrawal.                                                                                                    | Academic<br>Administrator                                                                                       |                                                                                                    |
| 4 | If the ākonga does not respond to Letter No.1, send Letter No.2 reminding them of the offer of support and a response in five working days  Add a note to the ākonga's study contract in the Student Management System that contact has been attempted / made.                                   | Curriculum Area<br>Manager / Academic<br>Administrator/<br>training provider                                    | REFER NMIT-<br>INSTIGATED NON<br>ATTENDANCE LETTER<br>2                                                         |
| 5 | If the ākonga does not respond to Letter No.2, send Letter No.3 advising the ākonga they will be withdrawn in five working days.  Add a note to the ākonga's study contract in the Student Management System that contact has been attempted / made.                                             | Curriculum Area<br>Manager / Academic<br>Administrator<br>Administrator/<br>training provider                   | REFER NMIT-<br>INSTIGATED NON<br>ATTENDANCE LETTER 3                                                            |
| 6 | If no response after five working days: Generate a <i>Withdrawal Form</i> .  Add a note to the ākonga's study contract in the Student Management System, stating this is an NMIT-instigated withdrawal.                                                                                          | Academic<br>Administrator/<br>training provider                                                                 |                                                                                                    |

|    | STEPS                                                                                                    | RESPONSIBILITY                      | TIMING/NOTES                                                                          |
|----|----------------------------------------------------------------------------------------------------|-------------------------------------|---------------------------------------------------------------------------------------|
|    | Complete the 'Student Section' of the Withdrawal Form.                                                                                                    |                                     |                                                                                       |
|    | Forward to Curriculum Area Manager.                                                                                                    |                                     |                                                                                       |
| 7  | Check the Withdrawal Form and sign it.  Forward the Withdrawal Form to the Information and Admissions.                                                                                    | Curriculum Area<br>Manager          |                                                                                       |
| 8  | Complete the 'Information and Admissions' section of the <i>Withdrawal Form</i> .  Update the ākonga's enrolment status in the Student Management System.                                 | Information and<br>Admissions Staff | Academic Records retained and a result of "Withdrawn" is entered against each course. |
| 9  | 'Approve' or 'not approve' proposed refunds<br>in accordance with Te Pūkenga Standing<br>Delegations Register, Schedule C, and return<br>Withdrawal Form to Information and<br>Admissions | Senior Leader                       |                                                                                       |
| 10 | Send letter advising the ākonga of outcome of refund decision.                                                                                                    | Information and<br>Admissions Staff | Use all available contact details                                                     |
| 11 | Ākonga nō tāwāhi (international learners): Inform Immigration New Zealand of the change to the ākonga's study status.                                                                     | Manager Information and Admissions  |                                                                                       |

## COURSE TRANSFER

Course Transfers are only available within the same Programme of Study, and normally only approved where they are within 10 working days of the new course/programme start date or 10 per cent of the course duration (whichever is the lesser).

Course transfers within the same Programme of study do not need to follow any withdrawal procedure.

|   | STEPS                                                                                                    | RESPONSIBILITY                                                                      | TIMING/NOTES                                                                                                    |
|---|----------------------------------------------------------------------------------------------------|-------------------------------------------------------------------------------------|----------------------------------------------------------------------------------------------------|
| 1 | Contact kaiako / Programme Support<br>Coordinator / training provider to request<br>a transfer of your enrolment on a course(s)<br>and enrolment in a different course(s).                                                                                                    | Ākonga                                                                              | A transfer is only available for courses within the same Programme.                                                                                  |
|   |                                                                                                    |                                                                                     | Transfers are possible at any time up to 10 working days after the course start date or 10 per cent of the course duration (whichever is the lesser) |
| 2 | Where direct contact is made with the Academic Administrator, check the ākonga has sought guidance from kaiako / Programme Support Coordinator / training provider before progressing a Transfer.  If not, support and guidance should be arranged with the ākonga's agreement. | Academic Administrator / kaiako / Programme Support Coordinator / training provider |                                                                                                    |
| 3 | Provide support and guidance to the ākonga.  If the ākonga confirms they will transfer their course enrolments, help them to complete the <i>Course Transfer Form</i> .                                                                                                    | Kaiako /<br>Programme<br>Support<br>Coordinator /<br>training provider              | The Course Transfer Form is available on the Information and Enrolments section of the Intranet.                                                     |
| 4 | Check the completed <i>Course Transfer Form</i> and send to the Curriculum Area Manager for them to sign, then forward to the Information and EAdmissions.                                                                                                    | Academic<br>Administrator                                                           |                                                                                                    |
| 5 | Complete the 'Information and Admissions' section of the Form.  Amend the enrolment status in the Student Management System, including a VOS update (if required) and EFTS changed.                                                                                             | Information and<br>Admissions Staff                                                 |                                                                                                    |
| 6 | Forward the <i>Course Transfer Form</i> to the Finance Team.                                                                                                    | Information and EAdmissions Staff                                                   |                                                                                                    |
| 7 | Update the financial section of the Student Management System and return the <i>Course Transfer Form</i> to the Information and Enrolments Centre.                                                                                                    | Finance Team                                                                        |                                                                                                    |

## **REFERENCES**

INTERNAL

## **NMIT Withdrawal Policy**

Letters and forms (available on the Student Management System):

- Course Transfer Form
- Enrolment-cancellation Confirmation Letter
- Enrolment-withdrawal Confirmation Letter
- NMIT-instigated Non-Attendance letter 1
- NMIT-instigated Non-Attendance letter 2
- NMIT-instigated Non-Attendance letter 3